# Panasonic

**Digital Super Hybrid System**

## **04-2001**

## **KX-TD190x e KX-TD191X**

Programmazione e prestazioni

Schede DISA (Servizio cortesia )

**18/03/2001**

**- Applicabile ai software TD1232 - 251G e software TD816 - 351H o successivi**

## Panasonic **Italia S.p.A.** Business Communication - PBX Section

#### **Descrizione delle prestazioni**

A partire dalle revisioni software P251G(1232JT) e P351H(816JT) sono state implementate delle nuove funzioni per la gestione delle schede DISA TD-191X /190X in grado di sostituire in modo economico un risponditore di cortesia.

I modi di utilizzo della scheda come risponditore possono essere i seguenti :

- Messaggio e accodamento con operatore/i occupato/i appartenenti ad un gruppo Ring/UCD
- Messaggio per mancata risposta dell'operatore o degli operatori appartenenti ad un gruppo Ring/UCD
- Messaggio di benvenuto aziendale e messaggio operatore/i occupato/i con accodamento

Le caratteristiche che differenziano dalle versioni precedenti di software sono :

- E' possibile far partire un messaggio di benvenuto dopo 5/10/15 secondi di ritardo nel caso in cui operatore/i non rispondessero (nel caso fossero tutti occupati il messaggio parte immediatamente).
- Durante l'esecuzione del messaggio di benvenuto e possibile far continuare a squillare l'interno o gli interni appartenenti al gruppo con la possibilità di intercettazione in qualsiasi momento della telefonata.
- E' possibile utilizzare 2 messaggi differenti nella stessa tabella delle sequenze :
	- Primo messaggio di benvenuto
	- Secondo messaggio di operatore/i occupati

In questo particolare caso è possibile inviare ciclicamente il solo messaggio di operatoe/i occupati durante l'accodamento della telefonata (il primo messaggio di benvenuto verrà inviato 1 sola volta)

Le tabelle di sequenza possono essere utilizzate anche con i gruppi Ring (tutti i telefoni del gruppo in suoneria)

Terminologia utilizzata in questo documento :

#### **Gruppo Ring**

Gruppo di telefoni che squillano contemporaneamente ad una chiamata entrante.

#### **Gruppo UCD**

Gruppo a distribuzione uniforme delle chiamate :

la prima chiamata farà squillare il primo telefono del gruppo; la seconda chiamata anche se il primo telefono è libero farà squillare il secondo telefono del gruppo e così via (è molto simile ad un gruppo circolare di solito viene utilizzato per distribuire equamente le telefonate ad un gruppo di operatori hot-line/call center).

#### **UCD(Ring) Overflow Extension Number (Interno di trabocco)**

E' l'interno o altro gruppo di interni che devono squillare nel caso in cui operatore/i fossero occupato/i. **Nota:** l'interno di trabocco deve essere **sempre** programmato nel caso in cui vengano utilizzate le tabelle di sequenza.

#### **UCD(Ring) Time Table Number**

Assegna quale delle 4 tabelle di sequenza deve utilizzare il gruppo nel caso in cui interno/interni fossero occupati o non rispondessero alla chiamata

#### **UCD(Ring) Time Table Sequence**

Tabelle di sequenza da assegnare ai gruppi di interno nel caso in cui interni/o fossero occupati o non rispondessero alla chiamata :

- $S1$ = messaggio 1;  $S2$  = messaggio 2;  $S3$  = messaggio 3;  $S4$  = messaggio 4
- **TR** = trabocco (dopo la sequenza invia la chiamata all'interno di trabocco = UCD Overflow Extension Number) RT = ritorna all'inizio della sequenza.
- $1T = 16$  sec. in attesa;  $2T = 32$  sec. in attesa;  $3T = 48$  sec. in attesa;  $4T = 64$  sec. in attesa.
- **Spazio vuoto** dopo **S**x o  $xT =$  libera la linea.

#### **IRNA (derivato di intercettazione)**

Nel caso in cui non vengano utilizzate le tabelle di sequenza la chiamata può essere indirizzata dopo un certo numero di squilli ad un derivato di intercettazione (interno/gruppo) per mancata risposta.

## **Interni in un Gruppo Ring**

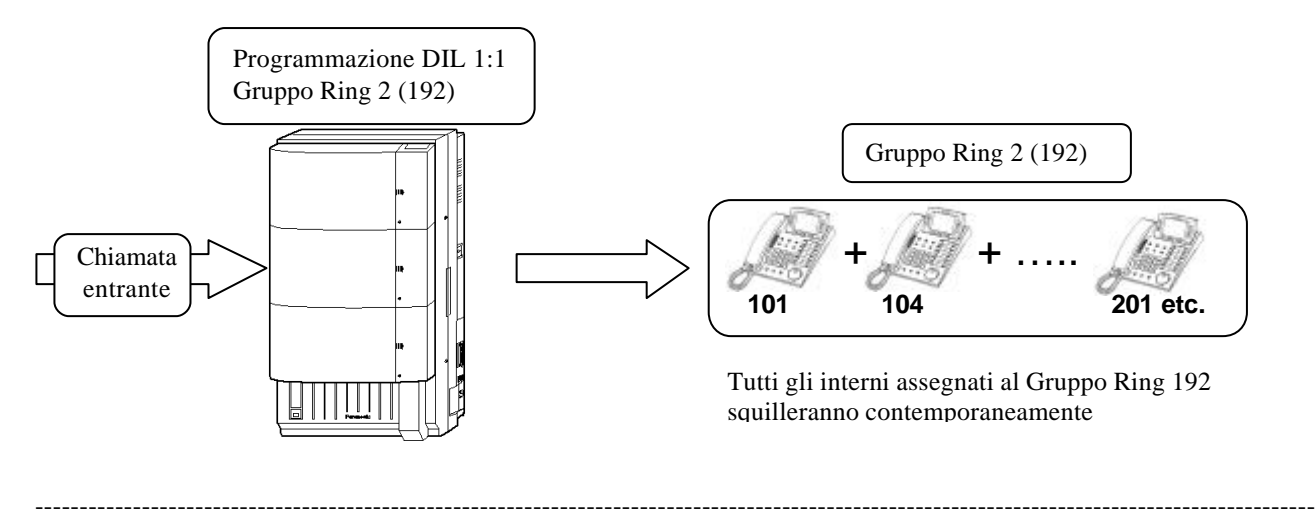

**Interni in un Gruppo UCD**

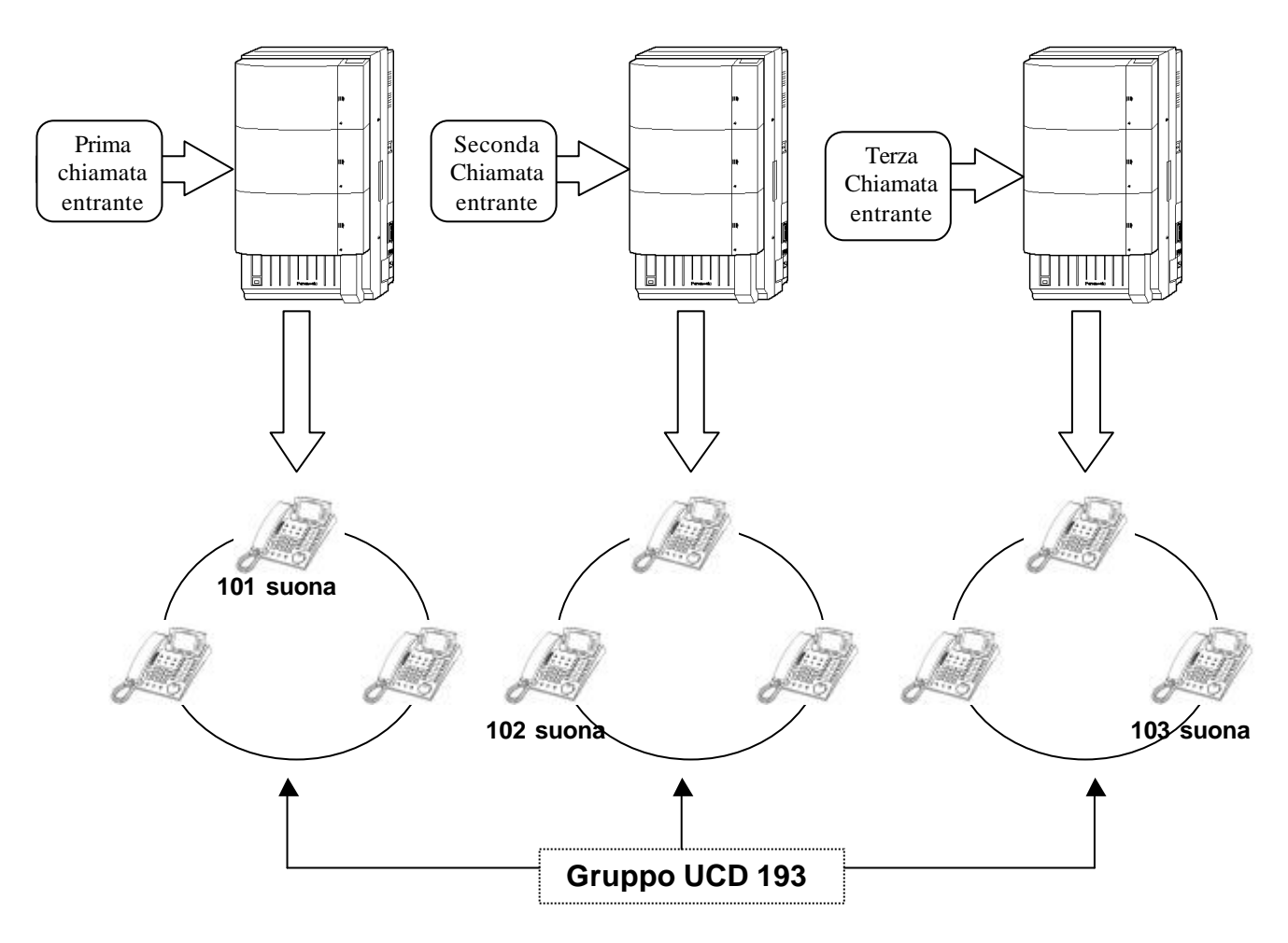

Distribuzione uniforme (circolare) delle chiamate :

Le chiamate in arrivo verrano distribuite circolarmente all'interno del gruppo partendo come sequenza di squillo dalla porta jack più bassa alla più alta.

#### **Servizio Cortesia attivato da PO – Gruppo Operatori Occupato**

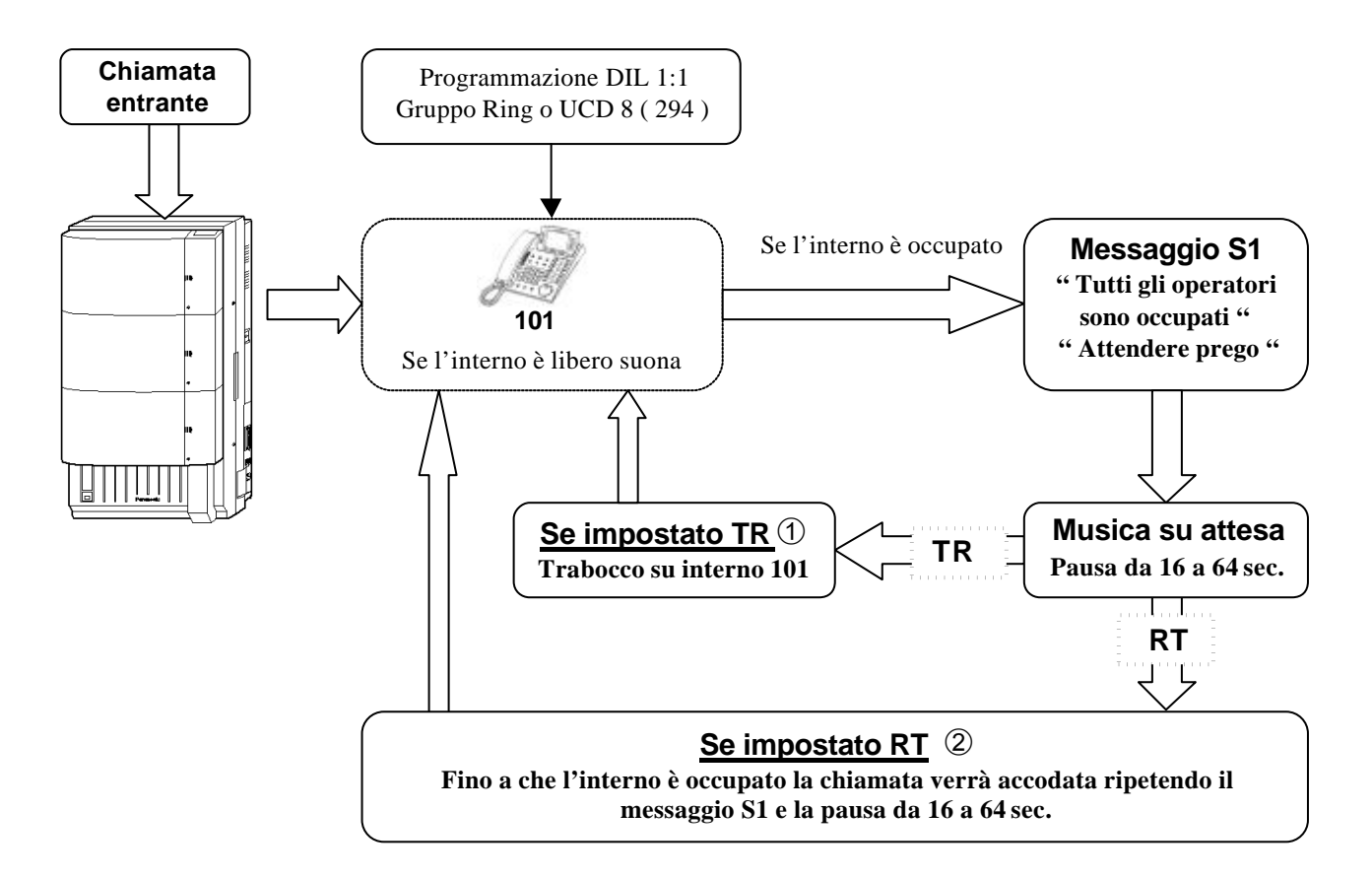

#### ¿ **= Impostazione TR (Trabocco) :**

**La chiamata viene accodata all'interno operatore (Es. 101) se occupato, il chiamante viene avvisato una sola volta con il messaggio S1 e messo in attesa con la sorgente musicale interna o esterna fino a che l'operatore non si libera.**

**Per far si che l'operatore riceva l'avviso acustico e visivo di chiamata in coda è necessario programmare l'avviso di chiamata con il codice 7311.**

#### £ **= Impostazione RT (Ritorna all'inizio sequenza) :**

**La chiamata viene accodata all'interno operatore (Es. 101) se occupato, il chiamante viene avvisato dal messaggio S1 fino a che l'operatore non si libera, in questo caso si rende necessario inserire nella tabella delle sequenze almeno una pausa da 16 secondi in maniera tale da lasciare uno spazio con musica su attesa interna/esterna tra le varie ripetizioni del messaggio S1.**

**Questa impostazione non permette di avere l'avviso visivo della chiamata in coda, quindi si rende necessario programmare un tasto di Login/Logout che lampeggerà indicando che è presente una chiamata in coda. (programmare sempre l'avviso di chiamata con il codice 7311)**

#### **NOTE :**

- **Questa programmazione può essere utilizzata sia per i gruppi Ring che UCD.**
- **I gruppi possono contenere più interni in suoneria.**
- La tabella delle sequenze può essere programmata a seconda delle esigenze.
- **Se gli interni del gruppo sono in Logout la chiamata viene immediatamente dirottata al derivato d'intercettazione IRNA**
- **- Il tono di avviso di chiamata in coda viene inviato nel microtelefono nel caso in cui la chiamata venga gestita dalla tabella delle sequenze o con RT.**

### **Esempio di programmazione :**

• Per prima cosa deve essere programmata la funzione DIL 1:1 diretta verso un gruppo di interni (es. EXG 8 che si programma inviando la chiamata all'interno virtuale 294).

I numeri virtuali di chiamata dei gruppi di default sono indicati nella seguente tabella:

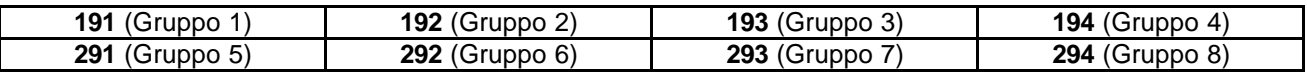

#### **Programmazione [407,408] o 1-Line, 1-CO Line Setting 1**

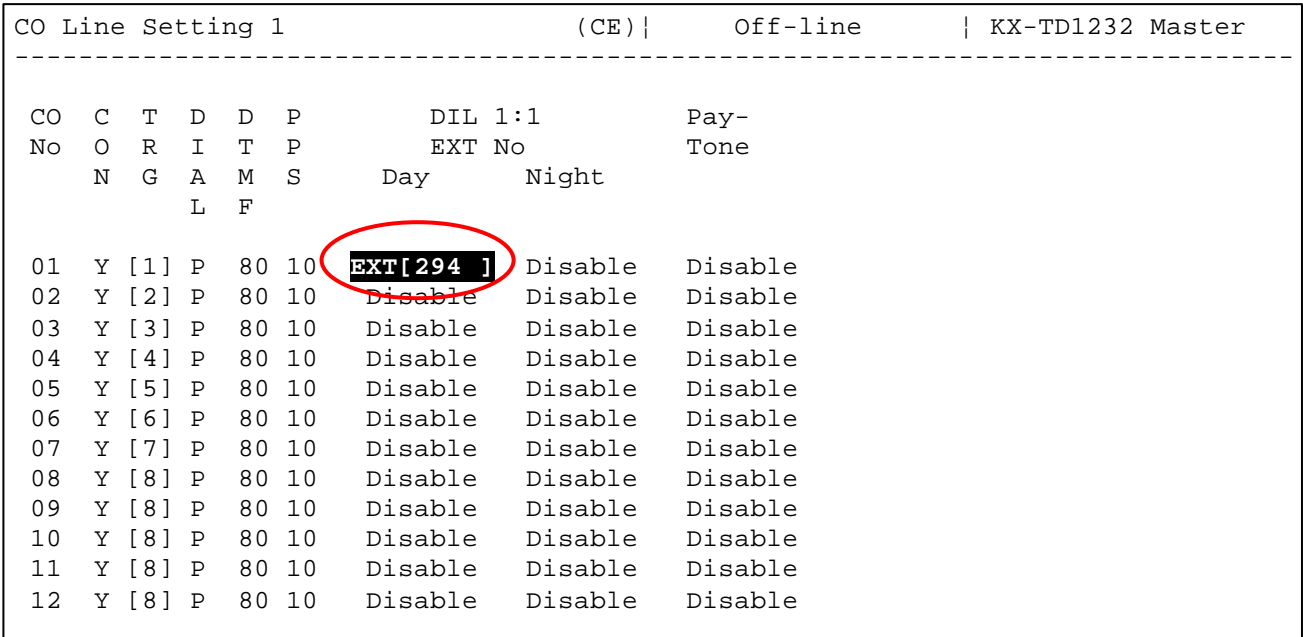

• **Programmare la funzione "Call Hunting" relativa al tipo di gruppo utilizzato impostando :** "  $U''$  (UCD) oppure " R " (RING)

#### **EXG [106] o 3-System, 11-Miscellaneous, Call Hunting**

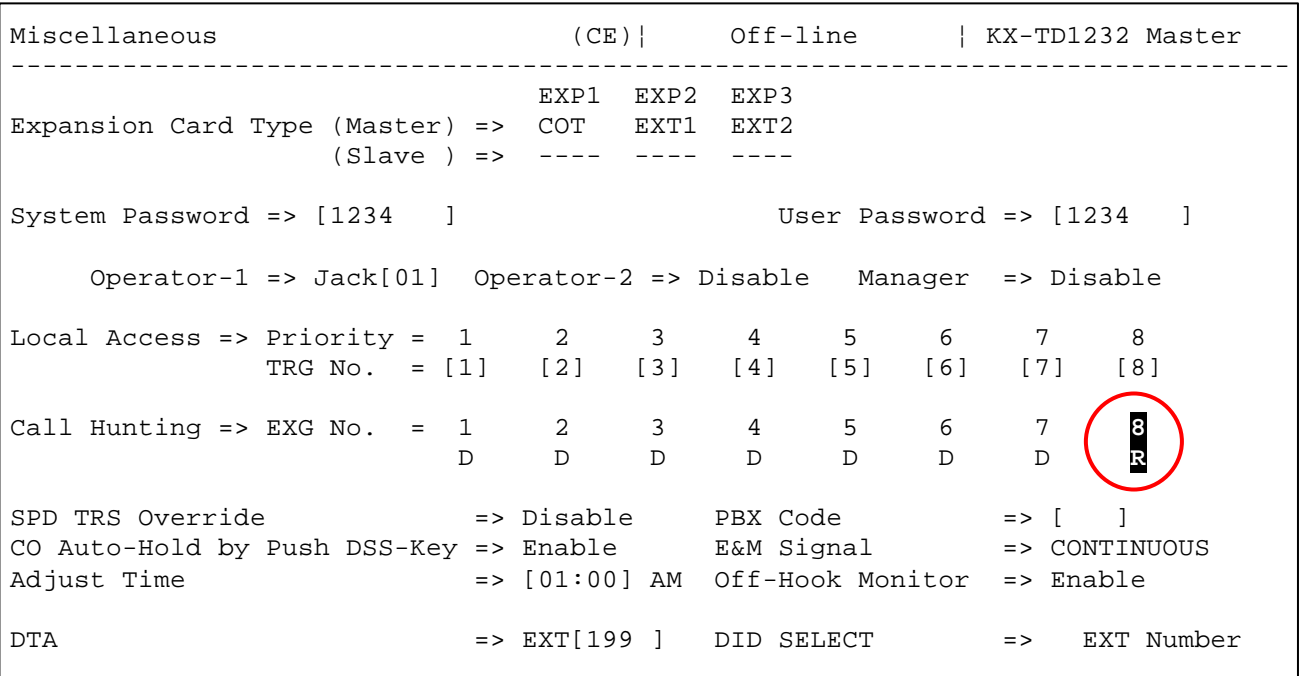

• **Assegnare l'interno / i al gruppo di appartenenza**

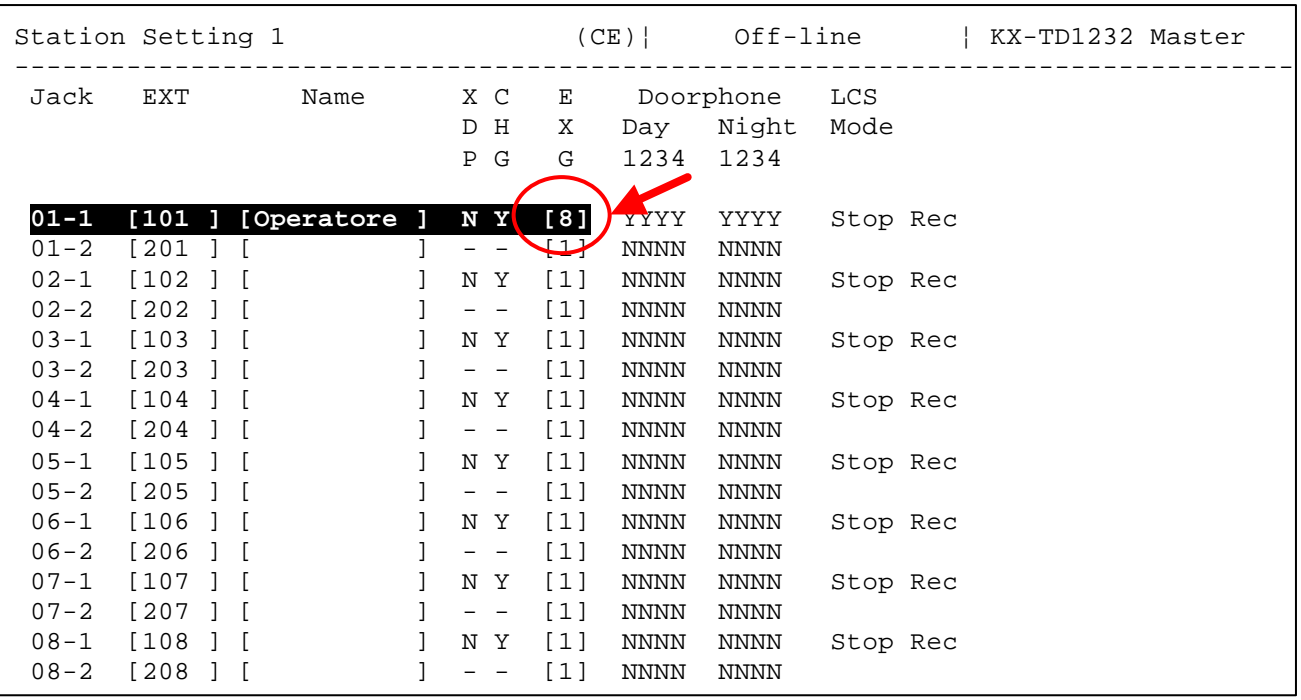

#### **Programmazione [602] o 2-Station, 1-Station setting 1**

• **Programmare la sequenza di comandi nella "Time Table" che il centralino deve eseguire quando gli interni del gruppo UCD/RING non sono disponibili.**

#### **Programmazione [126] o 3-System, 13-UCD**

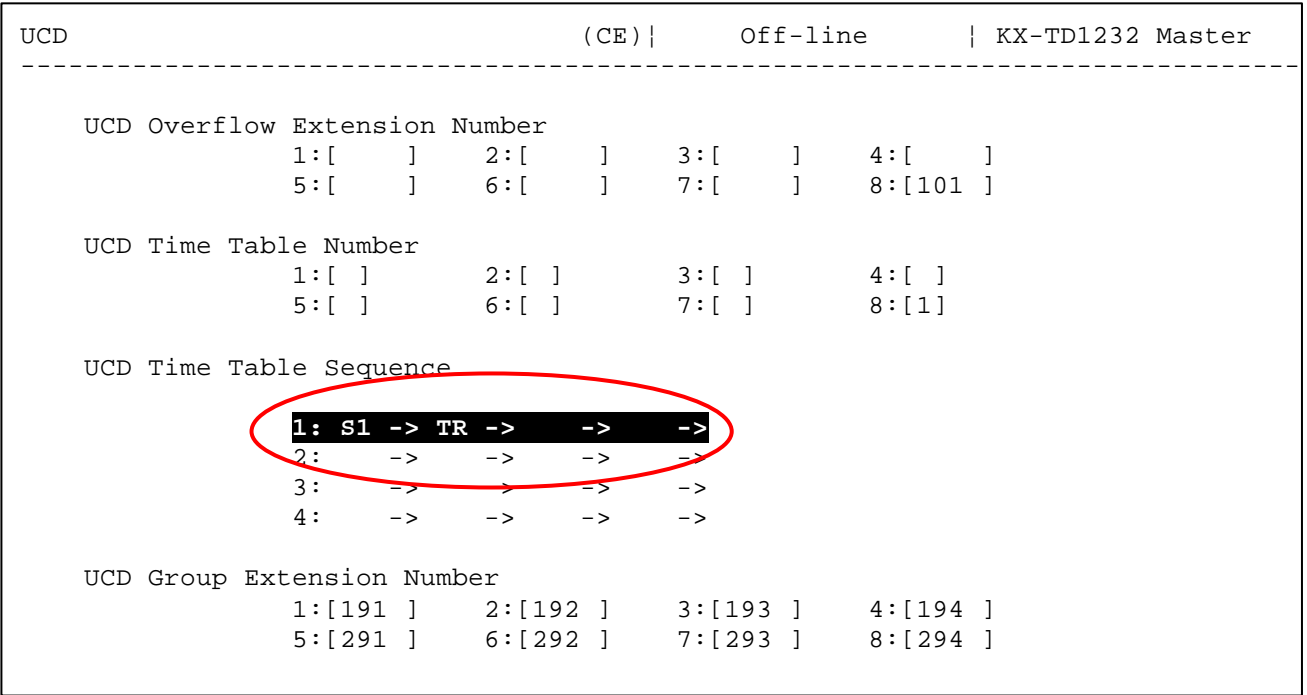

#### Panasonic **Panasonic Panasonic Panasonic Panasonic PIT-BC-PBX**

La sequenza parte quando tutti gli interni programmati all'interno del gruppo non sono disponibili. Nel nostro esempio l'interno 101 è l'unico inserito nel gruppo 8; se è disponibile suona; se l'interno 101 è occupato, la chiamata viene indirizzata verso una sequenza pre programmata non essendo disponibili altri interni nel gruppo 8.

La Time Table indica la sequenza che la chiamata dovrà seguire. La chiamata in ingresso programmata in DIL 1:1 viene indirizzata all'interno 294 (Gruppo 8) Nella Time Table Number associamo al gruppo 8 la sequenza di comandi che il centralino dovrà eseguire quando il Gruppo 8 non ha interni disponibili (es. la 1).

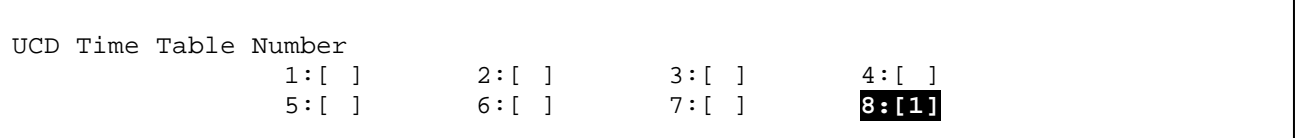

Nella tabella UCD Time Table Sequence inseriamo la sequenza messaggio + trasferimento; avendo previsto l'utilizzo della sequenza 1 dovrò programmare quest'ultima.

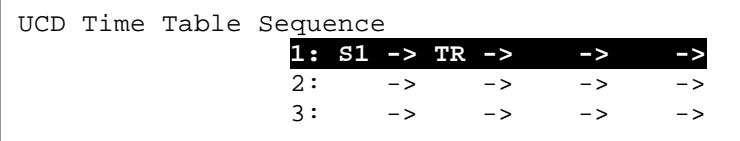

**S1** indica il messaggio 1, TR il trasferimento al derivato di trabocco (overflow extension number)

La sequenza termina con un trasferimento verso il derivato di trabocco riferito sempre al gruppo in esame (Gruppo 8) che inserirò nella tabella indicata di seguito (8:[101])

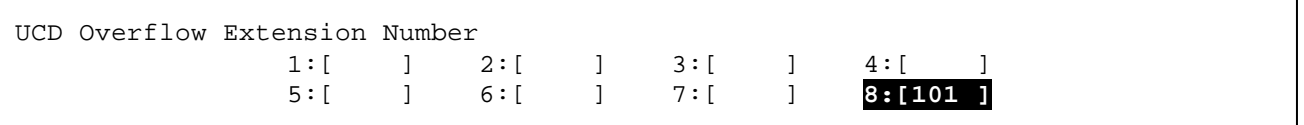

Attivare sull'interno 101 la coda su operatore (digitare 7311).

Con questa programmazione una chiamata entrante arriva direttamente all'interno 101 che squilla fino alla risposta. Se l'interno 101 è occupato, viene riprodotto il messaggio 1 e di seguito la chiamata viene accodata all'interno 101 fino alla risposta. Il messaggio S1 viene riprodotto solo una volta per lasciare la scheda DISA disponibile per la ricezione di altre chiamate.

Sono possibili ulteriori combinazioni di sequenze in aggiunta a quella descritta in precedenza per un utilizzo più flessibile del sistema.

**Blank** ( vuoto ) - la chiamata viene disconnessa al termine della riproduzione del messaggio

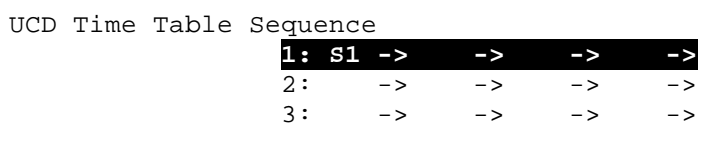

**RT** – la chiamata ritorna all'inizio della sequenza

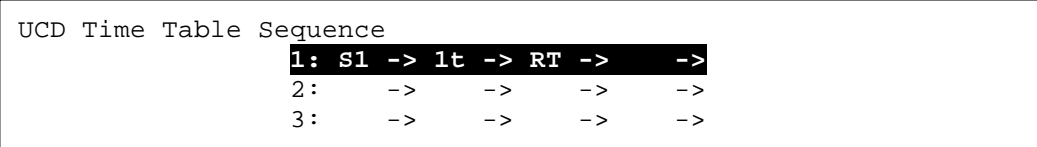

#### Panasonic **Panasonic** Panasonic **Panasonic** Panasonic *Panasonic* PIT-BC-PBX

#### **Servizio Cortesia (Messaggio di benvenuto e coda su operatore) Gruppo operatori interni in suoneria**

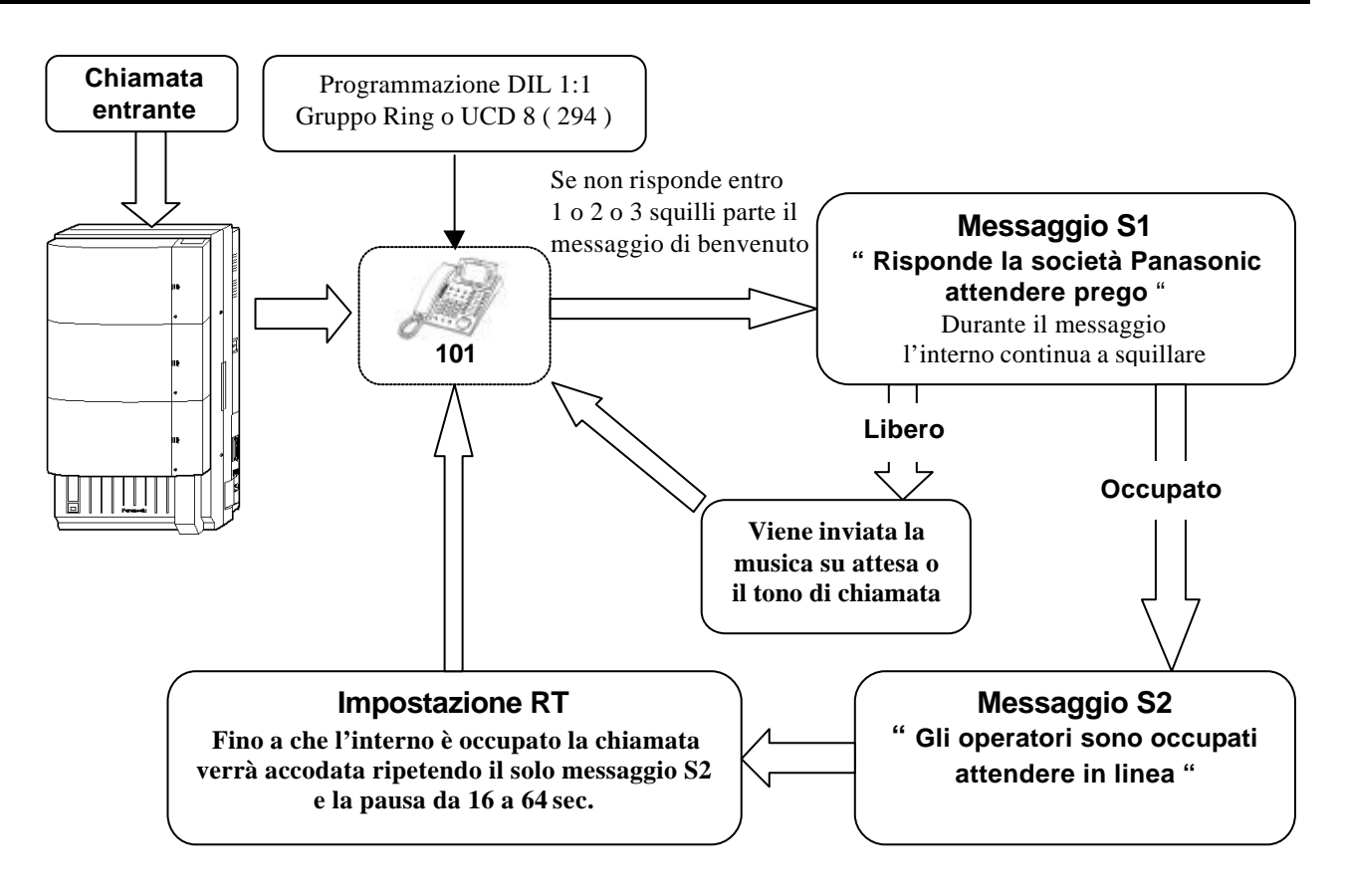

#### **Impostazione RT (Ritorna all'inizio sequenza) :**

**La chiamata viene accodata all'interno operatore (Es. 101) se occupato, il chiamante viene avvisato dal messaggio S1 fino a che l'operatore non si libera, in questo caso si rende necessario inserire nella tabella delle sequenze almeno una pausa da 16 secondi in maniera tale da lasciare uno spazio con musica su attesa interna/esterna tra le varie ripetizioni del messaggio S1.**

**Questa impostazione non permette di avere l'avviso visivo della chiamata in coda, quindi si rende necessario programmare un tasto di Login/Logout che lampeggerà indicando che è presente una chiamata in coda. (programmare sempre l'avviso di chiamata con il codice 7311)**

#### **NOTE :**

- **Questa programmazione può essere utilizzata sia per i gruppi Ring che UCD.**
- **I gruppi possono contenere più interni in suoneria.**
- La tabella delle sequenze può essere programmata a seconda delle esigenze.
- **Se gli interni del gruppo sono in Logout la chiamata viene immediatamente dirottata al derivato d'intercettazione IRNA.**
- **- Il tono di avviso di chiamata in coda viene inviato nel microtelefono nel caso in cui la chiamata venga gestita dalla tabella delle sequenze o con RT.**

#### **Programmazione attivazione e ritardo partenza messaggio**

E' possibile programmare l'attivazione con ritardo delle Time Table su chiamata verso gli apparecchi del gruppo liberi, modificando i valori nell'area **SYS 8 BIT 5 e 4 :**

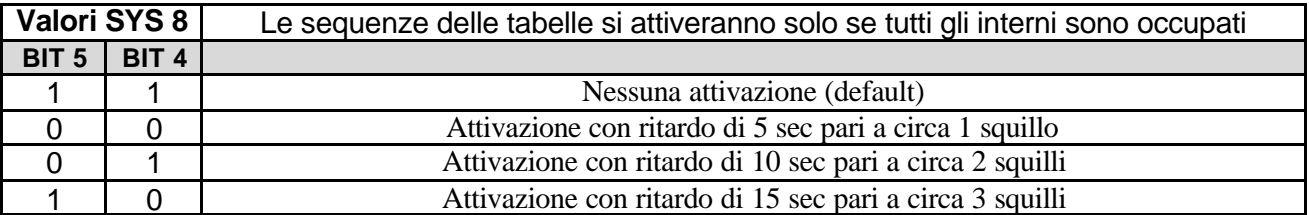

#### **Programmazione [990] o Additional Function**

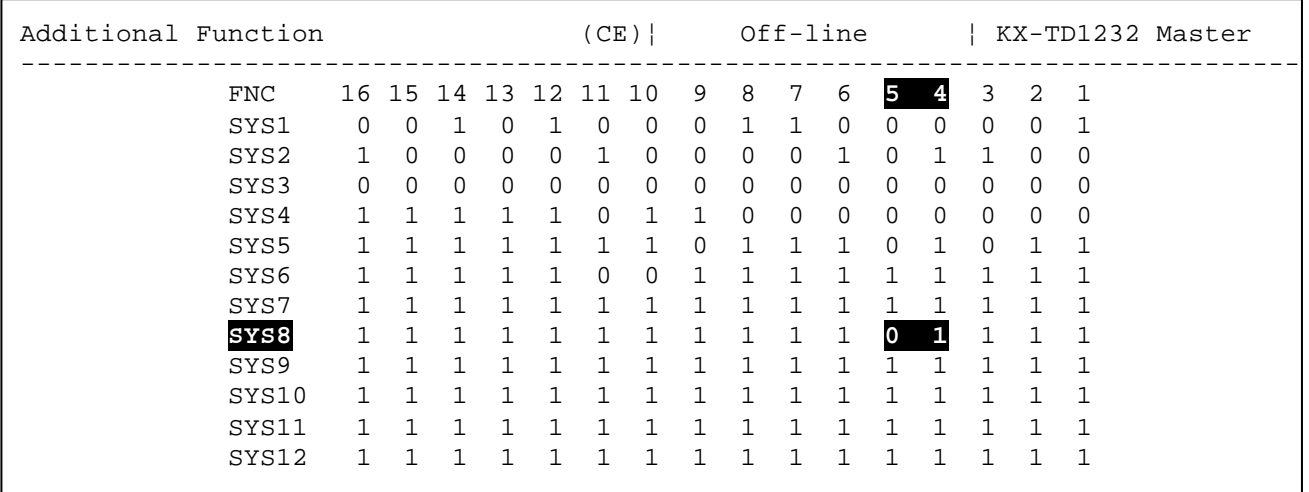

• **Se gli interni del gruppo sono in Logout la chiamata viene immediatamente dirottata al derivato d'intercettazione IRNA**

#### **Programmazione [409,410] o 1-Line, 3-CO Line Groups**

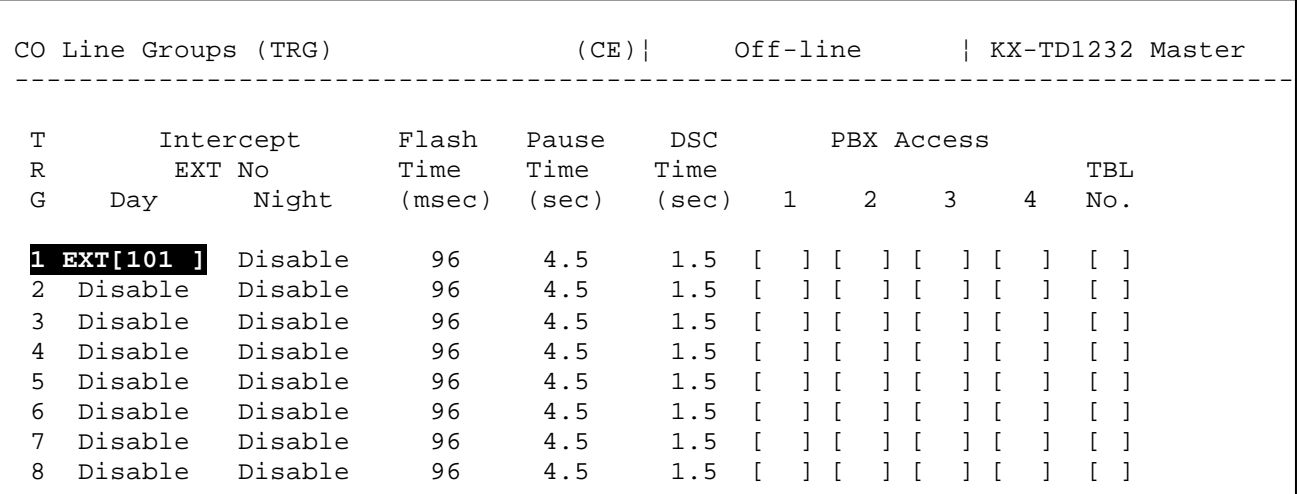

#### **Attivazione delle tabelle di sequenza con servizio doppio messaggio (Benvenuto e coda su operatore)**

Esempio di funzionamento:

S1 messaggio di benvenuto Aziendale

1T musica attesa per 16 sec.

S2 messaggio tipo gli operatori sono occupati

1T musica attesa per 16 sec.

 $RT =$ ritorno al secondo messaggio  $S2 =$ gli operatori sono occupati

**RT** – la chiamata ritorna all'inizio della sequenza

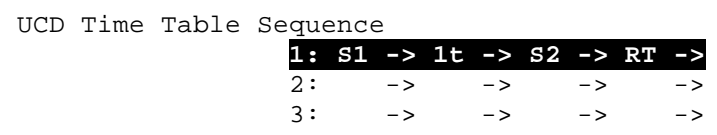

E' possibile variare il punto di ritorno della sequenza modificando nell Area **SYS 8** i bit corrispondenti

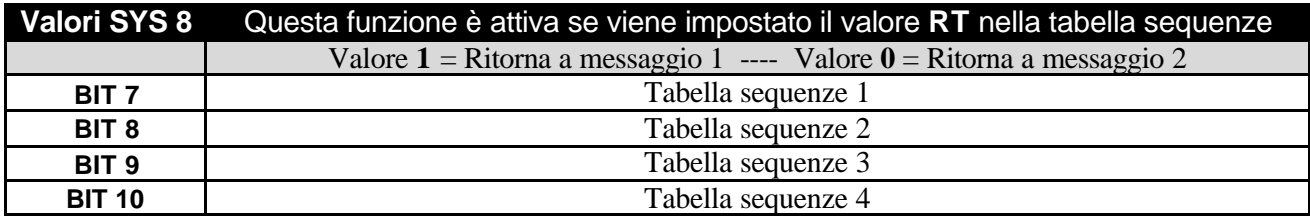

#### **Programmazione [990] o Additional Function**

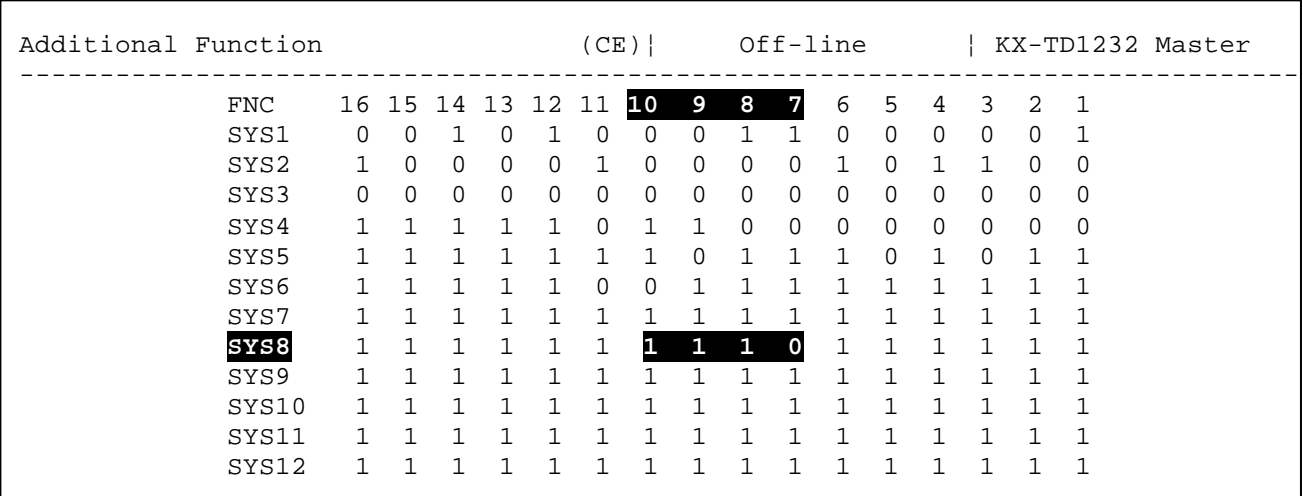

#### Panasonic **Panasonic Panasonic Panasonic Panasonic PIT-BC-PBX**

Quando un apparecchio passa dallo stato di occupato a quello di libero è possibile selezionare l'invio in linea della musica di attesa oppure mantenere il messaggio della sequenza variando nell'area **SYS 8** il **BIT 6**

- Valori consentiti :  $\mathbf{0}$  = mantieni sequenza Time Table
	- **1** = musica su attesa / tono di chiamata

**Programmazione [990] o Additional Function**

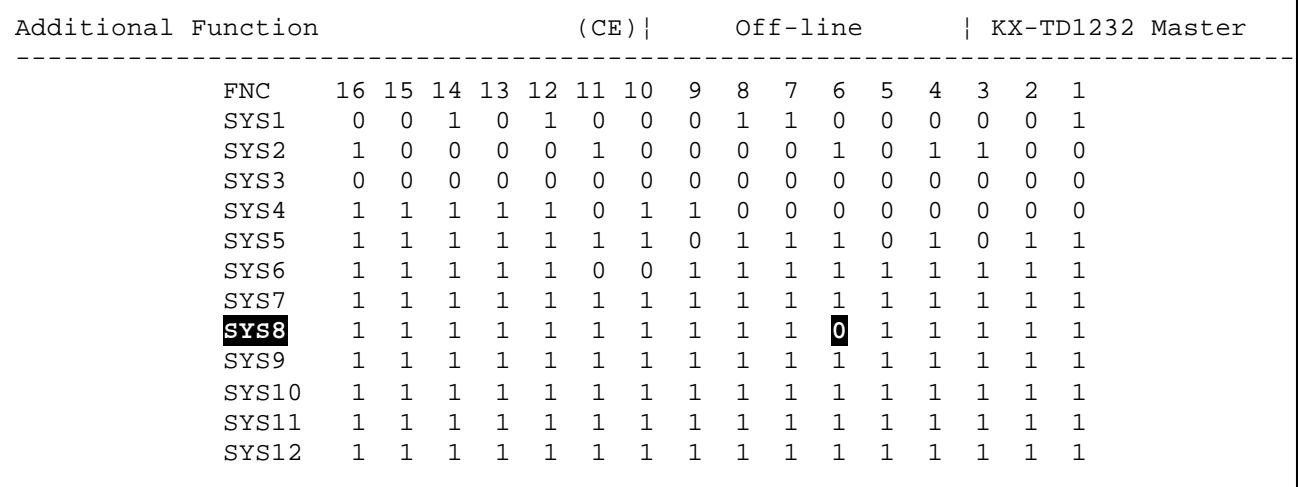

## **Avvertenze !!**

**- Si consiglia l'utilizzo della scheda di espansione DISA con linee urbane ISDN In quanto sonoi le sole ad inviare il criterio di svincolo della chiamata e liberare velocemente le linee.**

**Nel caso in cui si dovesse utilizzare linee analogiche tutte le chiamate verranno accodate all'utente operatore anche quelle dove il chiamante ha riagganciato (la scheda DISA con linee urbane analogiche non rileva i toni di svincolo del chiamante).**

**- Se si utilizza il servizio di accodamento di cortesia non è possibile utilizzare il servizio DISA operatore automatico (non è possibile selezionare cifre durante il messaggio).**